# **Contents**

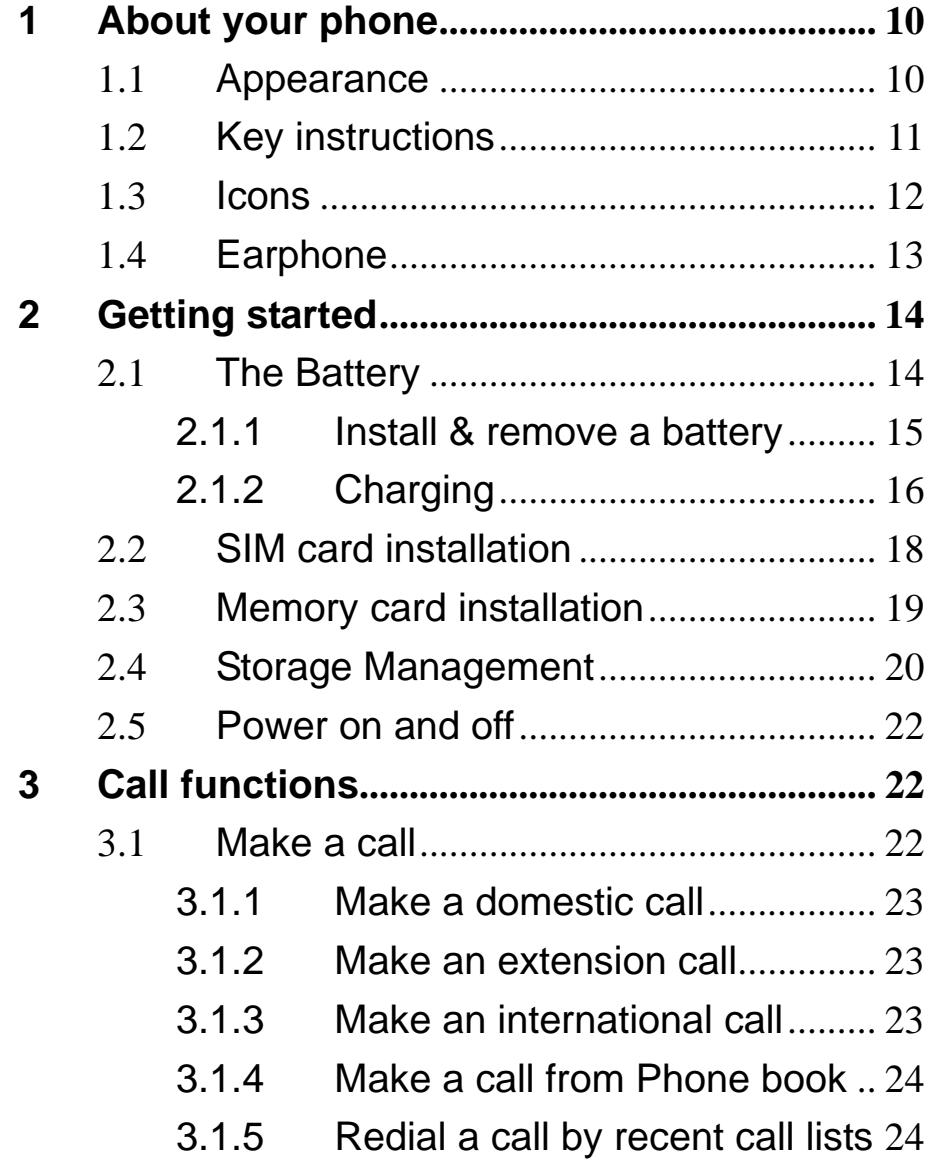

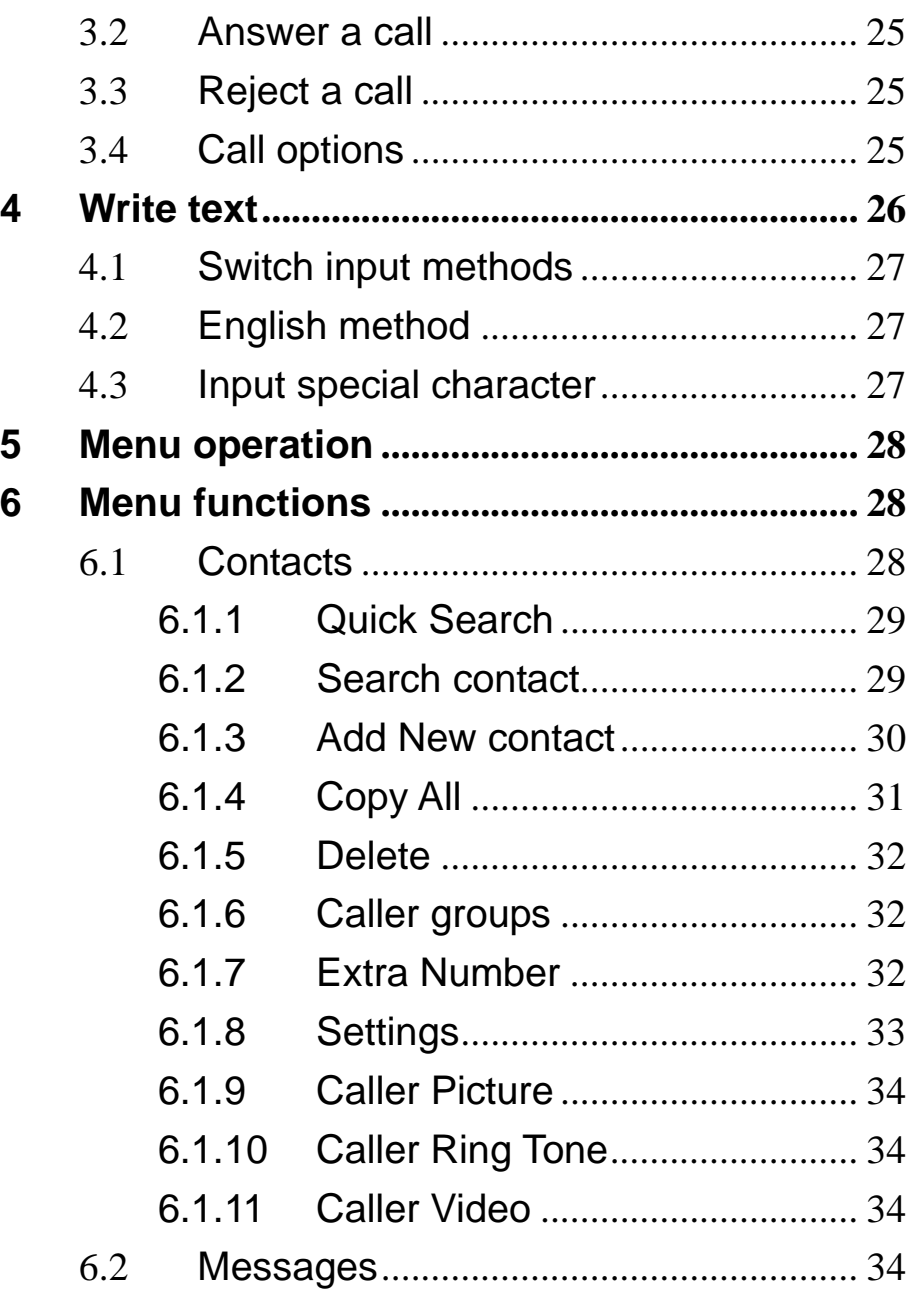

**4**

**5**

**6**

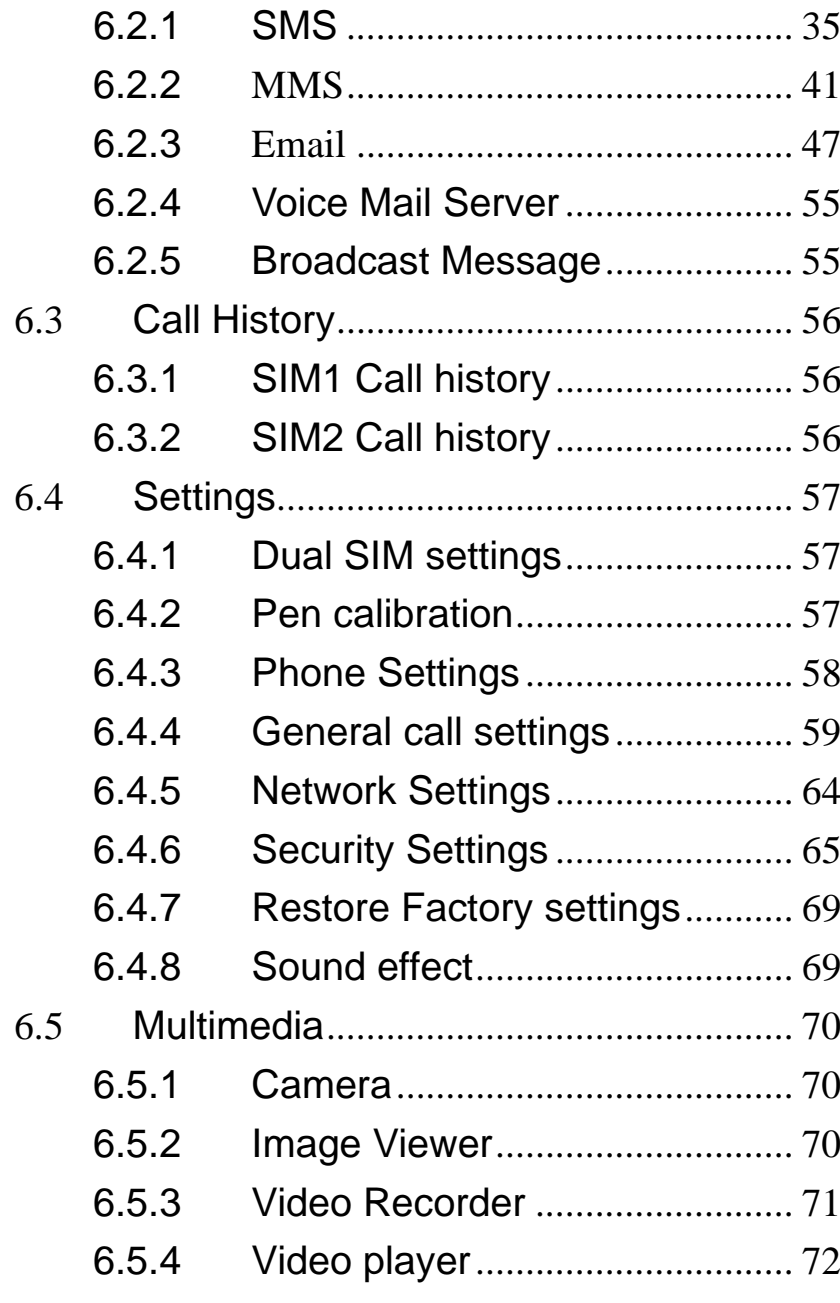

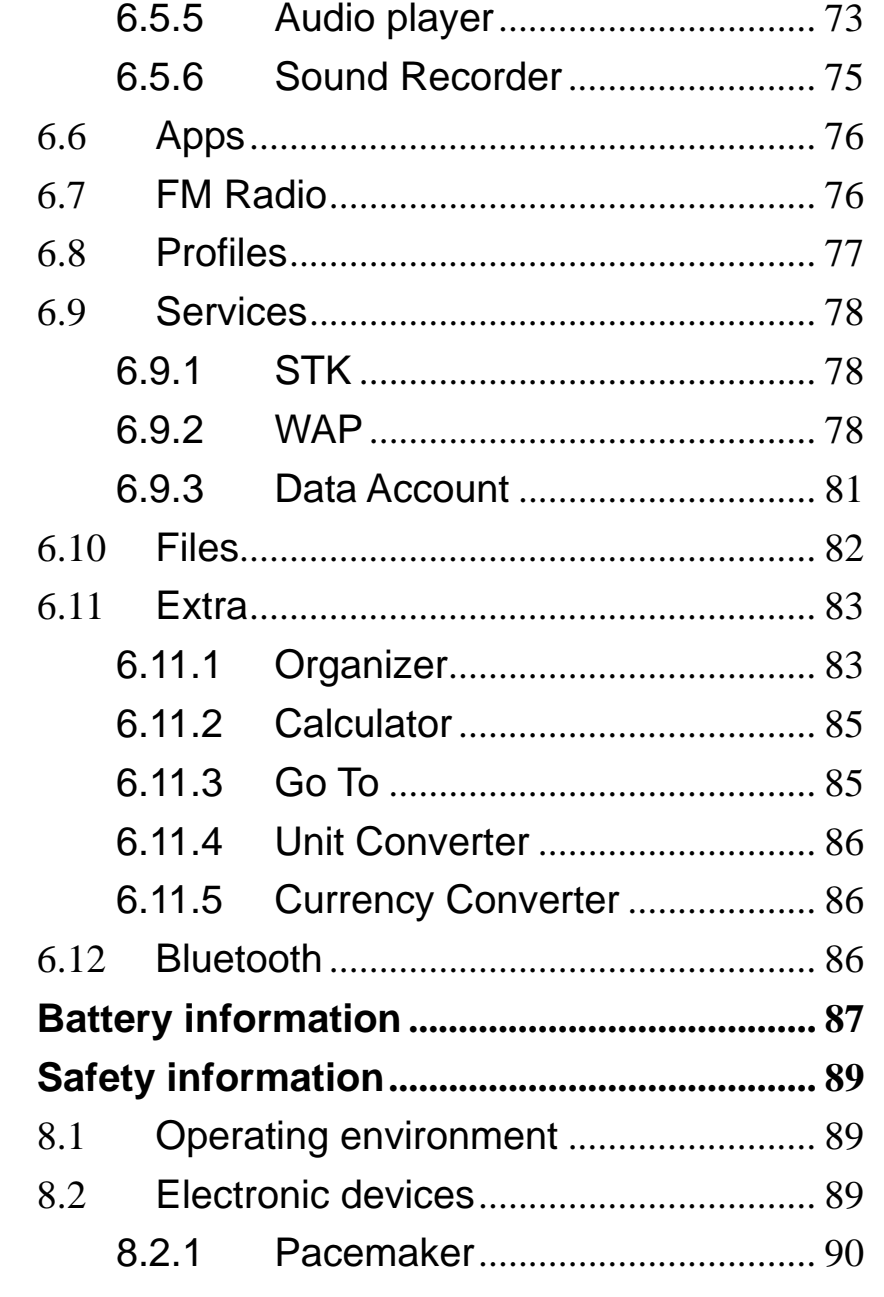

 $\begin{array}{c} 7 \\ 8 \end{array}$ 

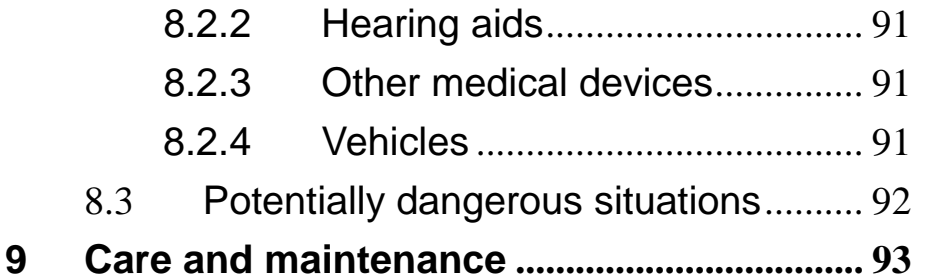

### **Preface**

Thank you very much for your choice of this product designed by our company!

Our phone complies with the Telecommunication industries standards of both the People's Republic of China and Europe.

The product described in this guide is approved for use on the GSM networks, and has the GPRS functions.

GSM network is a global cellular communications system of international standards.

Allow you to receive an international telephone call used as in your homeland.

However, before using these advanced network functions, you must firstly apply for these required services.

In order to better use your cell phone, we suggest

you to carefully read this statement to know all the functions well.

Note: Due to the cellular network settings and the services provided, some functions may be unavailable, please query local service providers.

### **For your safety**

Read these simple guidelines. Breaking the rules may be dangerous or illegal. Further detailed information is given in this manual.

#### ROAD SAFETY

Always keep your hands free to operate the vehicle while driving. Park the vehicle before using your phone.

#### SWITCH OFF IN AIRCRAFT

Using of wireless telephones in aircraft may disrupt the operation of the aircraft. It is dangerous and illegal. Insure switching off the phone before going aboard.

#### SWITCH OFF IN HOSPITALS

Follow any restrictions or rules. Switch off the phone near medical equipment.

#### SWITCH OFF WHEN REFUELING

Switch off the phone at a refueling point or any fuel or chemicals places.

#### SWITCH OFF NEAR BLASTING POINT

Don't use the phone where blasting is in progress. Observe restrictions, and follow any regulations or rules.

#### INTERFERENCE

All wireless phones may be susceptible to interference, which could affect the performance.

#### USE NORMALLY

Use in the normal position explained in the product documentation. Don't touch the antenna

unnecessarily.

#### ENHANCEMENTS AND BATTERIES

Use only the approved enhancements and batteries. Do not connect incompatible products.

#### EMERGENCY CALLS

Ensure the phone is switched on and in service. Enter the emergency number, and then press the Dialing key. It will give your location. Do not end the call until the permission.

# **1 About your phone**

# **1.1 Appearance**

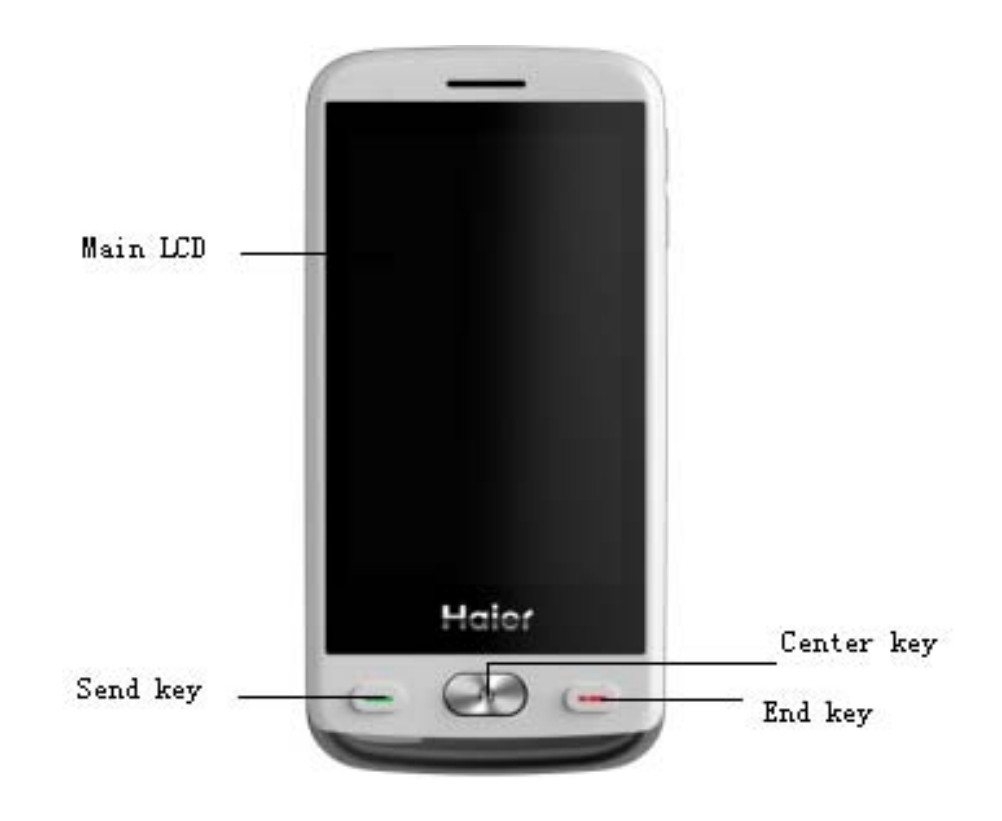

# **1.2 Key instructions**

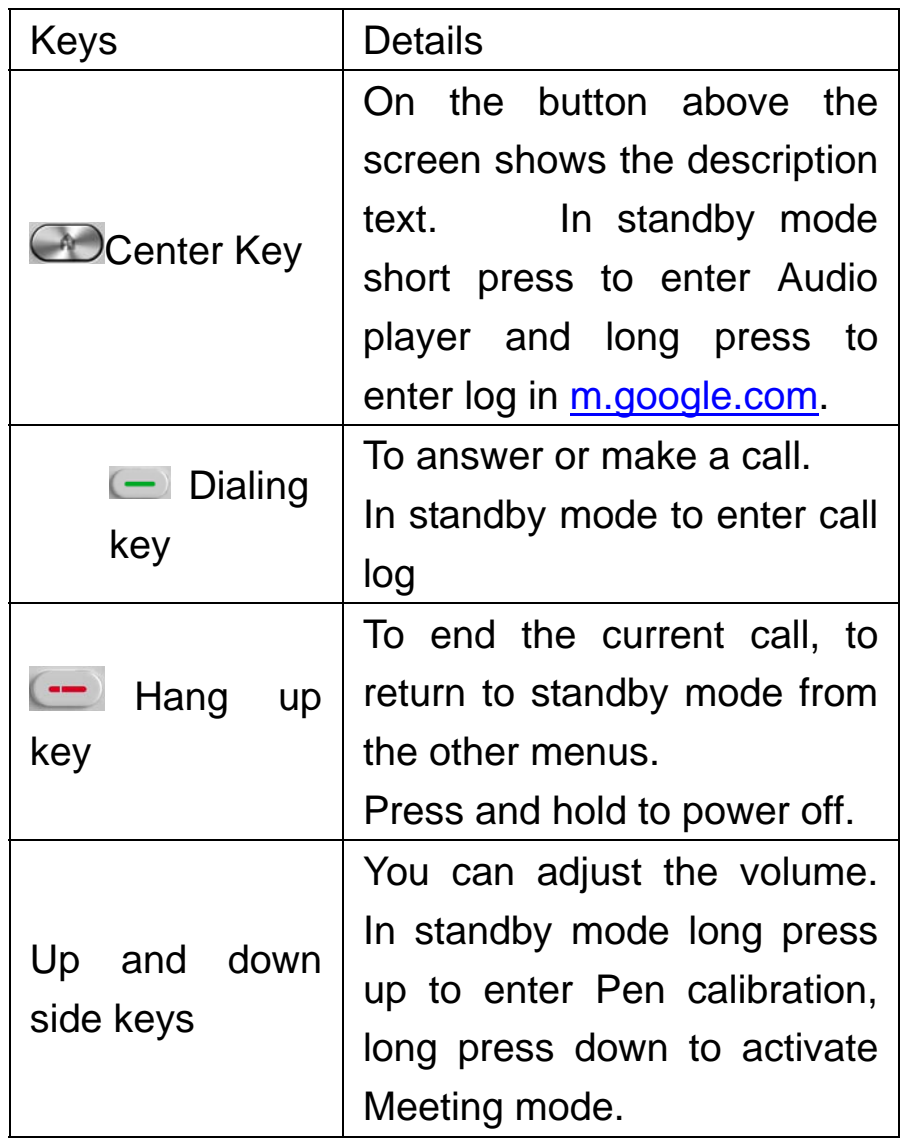

Note: This Manual "Press" certain keys, the key is pressed after the loose; "Press and hold" of a button, the key is kept pressed for two or more seconds.

# **1.3 Icons**

#### ICONS Detail

咄 SIM1: show the current location of the cellular network signal intensity.

 SIM2: show the current location of the cellular network signal intensity.

- Œ Show the battery charge level.
	- The SIM1 has the missed calls.
- T. The SIM2 has the missed calls.
- 図 The SIM1 has not read short messages.
- $\mathbb{R}$  The SIM2 has not read short messages.
- $\mathbb{Z}$  The SIM1 has not read multimedia messages.
- $\mathbb{E}$  The SIM2 has not read multimedia messages.
	- The SIM1 use GPRS.

iū,

The SIM2 use GPRS.

- The SIM1 has opened the unconditional call forwarding.
- $T<sub>2</sub>$  The SIM2 has opened the unconditional call forwarding.
- $\overline{\mathbb{S}}$  The alarm is setting 'ON'. 心
	- The handset is plugged.
- 渴 Your phone is set to the conference profile.
- J Your phone is set to the general profile.
- 犯 Your phone is set to the open-air profile.
- $\overline{\mathbf{a}}$  Key pad is locked.
	- The Bluetooth is opening.

# **1.4 Earphone**

Insert the headset plug into the headset jack in the phone.

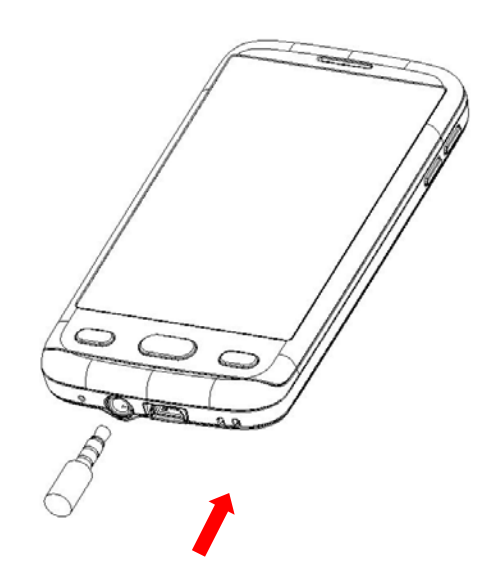

# **2 Getting started**

# **2.1 The Battery**

The lithium battery can be charged and discharged hundreds of times. Please use the approved batteries, and only use the battery charger approved by the phone producer to charge your battery.

# **2.1.1 Install & remove a battery**

#### **Remove:**

(1)Slide forward the bottom off the back cover to remove.

(2) Lift the battery from its slot and take it out.

#### **Install:**

(1) Place the battery into the battery slot.

(2) Slide the back cover toward the top of the phone to lock the cover into its place.

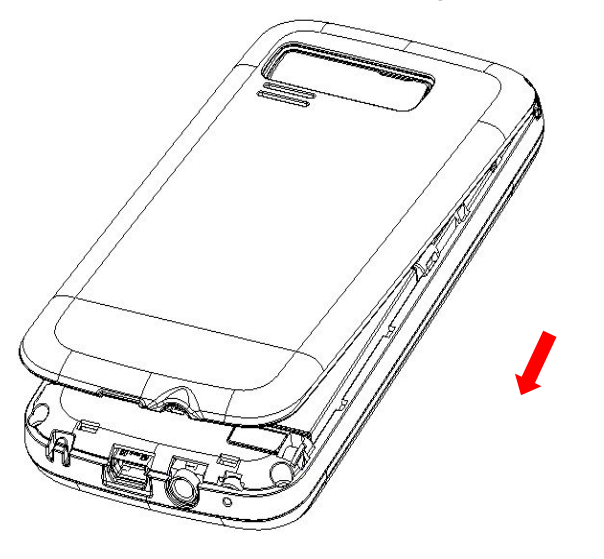

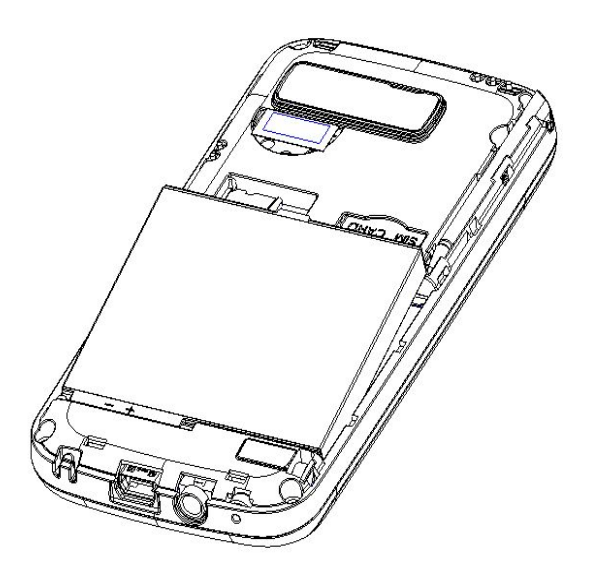

# **2.1.2 Charging**

Connect the charger to power supply, and then insert the charger pin into the jack.

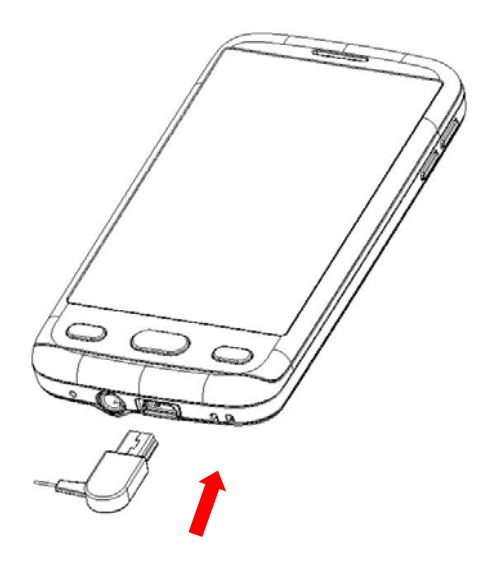

#### **Note:**

1. It is beneficial to the battery to charge it until full at the first three times.

2. When charging, don't remove or take out off the battery to avoid the battery circuit to burn out.

3. While charging, it is normal that the phone and charger will become hot.

4. If the battery is completely empty, it may take a period of time before the charging icon appears on the display.

# **2.2 SIM card installation**

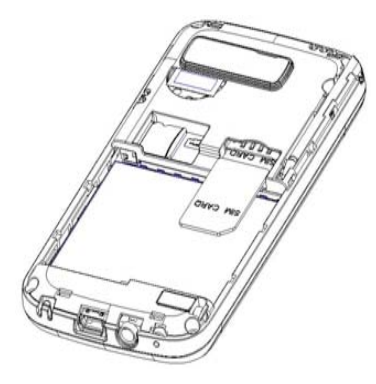

Turn off the phone, and take out the battery. Keep the gold color side of the SIM card downward, and slide it gently to the right place.

# **2.3 Memory card installation**

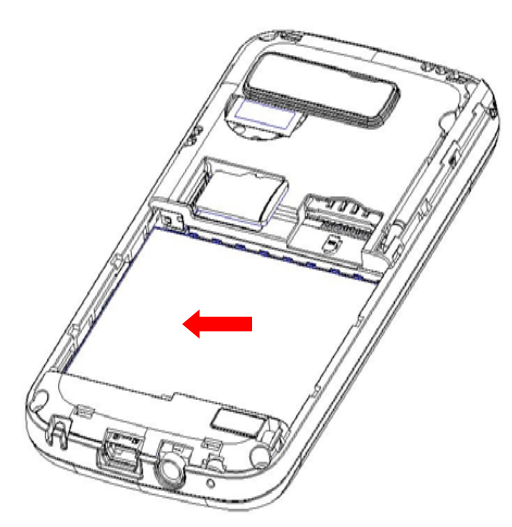

Power off the phone, and take out the battery or any other electrical supply.

Keep the golden color side of the Memory card downward, and push it gently to the right place. Before take out off the memory card, be sure to

Power off the phone and remove the battery first.

# **2.4 Storage Management**

To manage the memory card storage space.

#### **1. Connect to a computer**

The USB function of the phone can be activated no matter the phone is powered on or off.

While being power off, the phone will enter resource manager directly after the USB cable plugged in.

While being power on, the phone will enter the window of "USB Config" after the USB cable has plugged in. Please select "Mass Storage" item. If the memory card has already been installed, you will find memory card as removable disks on your PC. Then you can access phone information from your PC, click it and enter to edit it.

Some folders have already existed. Save the file in corresponding folder in order to use it normally. For example, Mp3 is in My Music folder, Video is in Video folder, Photos is in Photos folder, Ebook is in Ebook folder, Download Pictures is in Images folder, Record is in Audio folder.

After finished the operation, if you want to exit, click the USB icon on underside-right of computer, select to stop the USB device, and remove it after the information "USB device can be remove" appears.

#### **2. Format**

If you format the memory card, all files saved in it will be lost. By two ways you can format your Memory card:

Format by phone: enter File Manager—>select Memory card —>select Format.

Format by computer: Please complete the format work as following steps:

(1) Right click "My computer", select "manage", and enter to select "storage" —>" Disk manage"

(2) Right click the disk which is corresponding to the memory card, select "Format";

(3) Select "default" in "assign unit size" and affirm it. System will not build any folders after formated, so user should create the folders manually.

# **2.5 Power on and off**

Press and hold  $\Box$  key to turn on/off the phone. And if you have set PIN or phone code, input it correctly.

# **3 Call functions**

# **3.1 Make a call**

When the network supplier's symbol appears when the display monitor, you might dial or answer the telephone. Under readiness for action, display monitor top left-hand corner information strip demonstration network signal strength (when has 4 information strip expressed signal is strongest).After the user inserts 2 SIM cards, may realize the double calliper also to wait for an opportunity.

### **3.1.1 Make a domestic call**

Enter the phone number including the area code. You can make a call by  $\Box$  Dialing key.

### **3.1.2 Make an extension call**

When making an extension call, Click and hold 0 key to get "P" that is a prefix of extension numbers. It will dial automatically in several seconds since you dialed the telephone exchange.

viz.: area code—telephone exchange numbers—P—extension numbers, then press the Dialing key.

### **3.1.3 Make an international call**

Enter the country code, the area code and the phone number, press  $\Box$  the Dialing key to dial. "+" is needed when input country code, and it can be got by pressing and holding 0 key. Dial to HongKong, Macao and Taiwan phone ibid.

# **3.1.4 Make a call from Phone book**

Enter the telephone directory tabulation, the telephone number which the choice must dial. You can make a call by  $\Box$  Dialing key.

# **3.1.5 Redial a call by recent call lists**

In standby mode, press  $\Box$  the Dialing key to find the SIM1 recent call lists or the SIM2 recent call lists, and then press  $\blacksquare$  the Dialing key to use the SIM1 or the SIM2 dials.

### **3.2 Answer a call**

An incoming call window will be displayed as the phone receives a call. The number will appear on the window if you have opened this function. Press  $\Box$  the Dialing key to answer it. If an incoming call arrived during your operation in sub window, a new window will be popped to inform you and your any operation will be broken. If you missed a call, a missed call log will appear after you return to the start screen.

# **3.3 Reject a call**

You can press  $k = k$ ey to reject an incoming call.

# **3.4 Call options**

During a call, press up/down key to tune call volume, Press "options" on screen to enter call options or

press"H-free" on screen to open or close hand free function. And the options content is changeable according to your call status. The functions of Call Waiting, Call Hold need the support of net work. Here are some parts of the options, like "Hold single call", "End single call", "New Call", "Phone Book", "Message center", "Sound Recorder", "Mute" , "DTMF". "Hold", "New Call" and "multi-part calls" should supported by the current network.

# **4 Write text**

You may be requested to input text message many times when you using this phone. For example, when you write a message or add a new phone book record, (you can use the corresponding input methods, such as Multitap ABC, Multitap abc, numric, Smart ABC, Smart abc, Numeric…

You can input characters, letters, digitals or special characters including punctuations.

# **4.1 Switch input methods**

While input a text, press the input icon to switch from one method to another method.

# **4.2 English method**

Switch to uppercase or lowercase mode.

Press a icon once to insert the first letter on the key, twice for the second letter, etc.

If you pause briefly, the last letter in the display is accepted and your phone awaits the next entry.

# **4.3 Input special character**

When use any kind of method, Click to \* icon to display the character list, and then Click to the direction icon to select the item. If you use English method, you can also click to "1" icon to get the character.

# **5 Menu operation**

The phone provides a serious of menu. And you can select it according to your need. The functions exist in these menus and submenus. Access the menus by Clicking the shortcut icon or scrolling. You can touch the screen to access all the menus.

# **6 Menu functions**

# **6.1 Contacts**

You can store the information in phonebook like name, phone number etc.

The phone number can be stored in phone or SIM card.

Press "contacts" to enter phonebook in standby mode. Select a number, then you can use to Send SMS, Send MMS, View, Edit, Delete, Copy, Move, Duplicate, Send VCard.

**Note**: Sending VCard can only be supported when the received phone also has this function. Otherwise the VCard can not be displayed normally on the received phone.

# **6.1.1 Quick Search**

Select this item to enter viewing phonebook screen. And there are several rows of character. Click to select or input the first character of the name. Then the name satisfying this condition will be displayed.

### **6.1.2 Search contact**

Input the name to fine the corresponding record.

# **6.1.3 Add New contact**

Add a new record to phone or SIM1, SIM2.

If add a new record to phone, you can input Name, Number, Home number, Company name, Email address, Office number, Fax number and Birthday. Beside these, you can set items as following:

- **Associate Picture**

Set the individuated picture to the selected record. Press the icon in screen to select the prepared picture from the phone, or the suitable picture from the file manager.

- **Associate Video**

Press the icon in screen to select video or close this function.

#### - **Associate Sound**

Press the icon in screen to select sound from phone or file manager as individuated associate sound. Note: The file in file manager can be selected only after sending to user profiles.

-**Caller Group**

You can move any phone number existing in your phone to a group.

### **6.1.4 Copy All**

**-From SIM1 to phone**: Duplicates the SIM card 1 number to phone.

**-From phone to SIM1**: Duplicates the phone number to SIM card 1.

**-From SIM2 to phone**: Duplicates the SIM card 2 number to phone.

**-From phone to SIM2**: Duplicates the phone number to SIM card 2.

**-From SIM1 to SIM2**: Duplicates the SIM card 1 number to SIM card 2.

**-From SIM2 to SIM1**: Duplicates the SIM card 2 number to SIM card 1.

# **6.1.5 Delete**

**-From SIM1**: Delete all the record in SIM card 1.

- **-From SIM2**: Delete all the record in SIM card 2.
- **-From phone**: Delete all the record in phone.

**-One by one**: Delete the record one by one.

# **6.1.6 Caller groups**

Select caller groups and edit its detail information like Group name, Associate sound, Associate picture, Associate video and Member list.

**Note**: Only the record in Phone can be set as the member in the group.

# **6.1.7 Extra Number**

-**SIM1 Owner Number**: Store the phone number. It can store two numbers.

-**SIM2 Owner Number**: Store the phone number. It

can store two numbers.

-**SIM1 service dialing Number**: service dialing number.

-**SIM2 service dialing Number**: service dialing number.

**Note**: This function needs the network support

# **6.1.8 Settings**

-**Memory Status**: User can query the memory capability and already used capability in phonebook of phone or SIM1, SIM2.

-**Preferred Storage**: Set the storage place for record. User can also set it while save the record.

-**Contact settings**: Set the content of the vCard in phonebook.

-**My VCard**: Edit the detail information of the owner. -**VCard version**: The establishment name card edition is 2.1 editions or 3.0 editions.

# **6.1.9 Caller Picture**

Set a picture in file manager as caller picture for one call or one caller group.

# **6.1.10 Caller Ring Tone**

Select one ring tone from phone or file manager as caller ring tone.

# **6.1.11 Caller Video**

Select one video from file manager as caller video. **Note**: These up three functions can only be active for the number in phone.

# **6.2 Messages**

Access this menu, user can select these items like

SMS, MMS, Email, Voice mail server and Broadcast message.

# **6.2.1 SMS**

EMS can be supported in this phone.

User can insert picture, animation, melody and sound etc.

Enter the submenu of Messages, there are several items like Write message, Inbox, Outbox and SMS settings.

### **6.2.1.1 Write Message**

Enter the submenu of Write Message, user can select Text Message.

Access Text Message menu to edit message, press "option" to do as following:

#### -**SIM1Done**

After finished edit, user can choose "save and send",

"send only", "save", "send to many" and "send By group".

#### -**SIM2Done**

After finished edit, user can choose "save and send", "send only", "save", "send to many" and "send By group".

#### -**Insert object**

EMS can be supported in this phone. User can insert Picture, My picture, Predefined animation, My animation , Melody, My melody and Predefined sound.

Note: Only the phone supporting EMS can received the message with picture, animation and sound.

#### -**Format Text**

Set text style, alignment, new paragraph of the message.

#### -**Insert Number**

Enter phonebook to select the number.

#### -**Insert Contact**

Enter phonebook to select the name.

#### -**Insert Bookmark**

Enter the bookmark in Wap.

-**Input Method**

Change the input method.

### **6.2.1.2 Inbox**

Access this menu to view the received short Messages. Choose the SIM1 inbox and enter it to read the received short Messages. (The SIM2 inbox has the same function, so we do not do it in explained specially.)

Press "ok" in view Text Message screen to do the following functions

-**Reply** 

-**Delete**

-**Edit** 

-**Call**

-**Forward** 

-**Copy to SIM (Or Copy to phone)** 

-**Move to SIM (Or Move to phone)** 

-**Delete all** 

-**Copy all**

#### -**Move all**

-**Use number**: Extract the number of the message or in the message. The length of the number is between 3 and 40. User can call the number directly or save it to phonebook.

-**Use URL**: Extract the website in the message and visit it.

-**Use Email address**: Extract the email address in the message. User can save the email address directly and use it.

### **6.2.1.3 Outbox**

Access this menu to view the received short Messages. Choose the SIM1 outbox and enter it to read the uncompleted short Messages and sent Messages, drafts. (The SIM2 outbox has the same function, so we do not do it in explained specially.) Press "ok" in view Text Message screen to do the following functions -**Send from SIM1** 

-**Send from SIM2** 

-**Edit** 

-**Delete** 

-**Copy to phone (Or Copy to SIM)** 

-**Move to phone (Or move to SIM)** 

-**Delete all** 

-**Copy all** 

-**Move all** 

-**Use number**: Extract the number of the message or in the message. The length of the number is between 3 and 40. User can call the number directly or save it to phonebook.

-**Use URL**: Extract the website in the message and visit it.

-**Use Email address**: Extract the email address in the message. User can save the email address directly and use it.

### **6.2.1.4 SMS settings**

Access submenu of Message Settings, user can

select SIM1 Message or SIM2 Message settings. (The SIM2 SMS setting has the same function, so we do not explain it specially.).

Before using message function, you should do some settings as following:

#### -**Profile Settings**

Contact with local network provider to get the SC address. After entering the submenu, the setting list will be displayed. The number of the list is different according to the network and the type of SIM card, Select the mode and press "edit" to set the profile name, SC address, valid period and message type.

#### -**Common settings**

Set the Delivery report and Reply path.

#### -**Memory Status**

Check memory space of messages in phone or SIM.

#### -**Preferred Storage**

Select to save in phone or SIM.

# **6.2.2 MMS**

### **6.2.2.1 Write message**

Access submenus of "MMS", there are several items: To, Cc, Bcc, subject and edit content etc.

Press "ok" in view Text Message screen to do the following functions.

-**Add Number**: Add number for receivers.

-**Add Email**: Add email for receivers.

-**Edit**: Edit the number of receivers.

-**Delete**: Delete the current number from receiver number list.

-**Delete All**: Delete all the number from receiver number list.

The subject of MMS can be empty. If it is sent without subject, it will has a default subject: void of subject.

In the MMS edit interface, you can edit the text, and press "option" to enter the following items:

-**Done**: accomplish the edit.

-**Input method:** Change the input method.

-**Add \*** : add picture, audio, video, attachment slide and bookmark text to the current slide.

-**Delete \***: delete picture, audio, video, attachment slide and bookmark text to the current slide.

-**Replace \***: replace picture, audio, video, attachment slide and bookmark text to the current slide.

-**Preview**: preview the current MMS information.

Settings; set slide time, text settings and SMIL settings.

-**Slide timing**: select the input method.

After finished the edit work, you can choose "send only", "save and send", "save to drafts", "save as template","send options" and "exit".

**Note**: the option with "\*" icon can be displayed in certain condition. For example, when the current MMS has the information includes image, sound, video, slide and phone book contact. The size of the current page will be shown on the upward side of the edit screen.

### **6.2.2.2 Inbox**

Access this menu to view the received Multimedia Messages.

Press "Options" in view Text Message screen to do the following functions.

-**Download**: download the MMS to the phone.

-**Delete**: delete the current MMS.

-**Delete All**: delete all the MMS.

-**Use Detail**: you can use number or email.

-**Properties**: you can read the detail information of the MMS.

After downloaded the current MMS to the phone, you can do the following work:

-**View**: view the content of the current MMS. Press "Stop" to stop playing. If the picture size is out of the window's size, press up/down side key to move

and view the picture.

-**Reply**: select to reply MMS to the sender, and the subject will be "Re:" and plus the origin subject.

-**Reply by SMS**: select to reply SMS to the sender.

-**Reply All**: select to reply MMS to the senders, and the subject will be "Re:" and plus the origin subject.

- -**Forward**: sent the current MMS to others.
- -**Delete**: delete the current MMS.
- -**Delete All**: delete all the MMS.
- -**Save as template:** save the MMS in template

-**Properties**: user can read the detail information of the MMS.

-**Use Details**: user can use number or email.

### **6.2.2.3 Outbox**

Access this menu to view the sent short Messages. Choose the SIM1 outbox and enter it to read the uncompleted MMS and sent MMS, drafts.

Press "OK"in view Text Message screen to do the following functions

Press "OK"in viewing multimedia message screen to view, forward, edit, delete, delete all, save as template, properties, use details.

### **6.2.2.4 Drafts**

Store the MMS if user has choose to "save to drafts" after writing MMS.

Press "Options" in viewing multimedia message screen to view, send, edit, delete, delete all, save as template, properties, use details.

### **6.2.2.5 Templates**

Access submenu of Templates, user can choose Multimedia Message. There are ten predefined MMS in the default and User can view and use them. User also can save MMS as user defined.

### **6.2.2.6 MMS Settings**

Access submenu of Message Settings, user can

choose Multimedia Message. User should do some necessary settings before using MMS.

-**Compose**: set creation mode, picture resizing, and auto signature.

-**Send**: set validity period, delivery report (the report that the MMS has been sent successfully or not), read report (the report that the MMS has been read or not by the receiver), priority (normal, high and low), slide timing, delivery time and hide sender (on and off).

-**Retrieve**: set home network, roaming, read report and delivery report.

-**Filter**: set anonymous and advertisement.

-**Server Profile**: you can select SIM1 or SIM2 to carry on GPRS for the settings. The default profile is china mobile MMS. If you use other network SIM, please contact with the local operator and set the parameters.

-**Memory Status**: check the space condition.

#### **Note**:

1. MMS is multimedia short message. It can provide multimedia function, transfer various format message such as word, image and sound etc.

This function needs the supporting of network operators. Before using, be sure your SIM provides this function or not. You can consult the network operators.

If your SIM provides this function, you can send MMS after some necessary settings.

2.The report situation is related to the service of your network. Please contact with them for more information.

3. The storage space left for MMS in the phone is limited. So if the space is insufficient, please delete some unnecessary MMS.

### **6.2.3 Email**

### **6.2.3.1 Send and receiver**

Access this menu to send and receive emails. Press "ok" in screen to view the number of emails that you sent and received.

### **6.2.3.2 Write Email**

Access submenus of "Email", there are several items: To, Cc, Bcc, Subject, Attachment, Priority and contents etc.

Press "ok" in view Text Message screen to do the following functions.

-**Add Email**: Add email for receivers.

-**Edit**: Edit the number of receivers.

-**Delete**: Delete the current number from receiver number list.

-**Delete All**: Delete all the number from receiver number list.

The subject of Email can be empty. In the subject edit interface, you can edit the text, and press "option" to enter the following items:

-**Done**: accomplish the edit.

-**Input method:** Change the input method.

The attachment of Email can be empty. In the attachment edit interface, you can edit the attachment, and press "option" to enter the following items:

-**Edit**: Add picture, audio, video, attachment slide, bookmark text to the current slide etc.

-**View/play**: View the attachment that you added just now.

-**Delete**: Delete the attachment that you want to delete.

The priority of the email contents Medium, Low and High. User can choose priority according to your liking.

After finished the edit work, you can choose "send only", "save and send", "save to drafts", "Quit without saving.

### **6.2.3.3 Inbox**

Access this menu to view the received Emails.

Press "Options" in view Text Message screen to do the following functions.

**-Reply**: select to reply Emails to the sender, and the subject will be "Re:" and plus the origin subject.

-**Reply without content:** select to reply Emails to the sender, and the subject will be "Re:" and plus the origin subject, and the Email will not contain the content that the sender sent.

**-Reply All**: select to reply Email to all recipients, and the subject will be "Re:" and plus the origin subject.

**-Reply All without content**: select to reply Email to all recipients, and the subject will be "Re:" and plus the origin subject, and the Email will not contain the content that the sender sent.

-**Forward**: sent the current Email to others.

-**Mark as unread**: Mark the Email as unread.

-**Mark as deleted**: Mark the Email as deleted. -**Delete**: delete the current Email.

### **6.2.3.4 Outbox**

Access this menu to view the sent Email. Choose the outbox and enter it to read the uncompleted Email.

Press "Options" in viewing Email screen to do the following functions

Press "Options" in viewing Email screen to view, send, send and save, edit, move to drafts, marked as deleted, Deleted.

#### **6.2.3.5 Sent**

Access this menu to view the sent Email. Choose the sent and enter it to read the completed Email. Press "OK"in view Email screen to do the following functions.

Press "OK" in viewing Email screen to view, forward, Marked as deleted, Deleted.

#### **6.2.3.6 Drafts**

Store the Email if user has choose to "save to drafts" after writing Email.

Press "Options" in viewing Email screen to view,

Edit, Marked as deleted, Deleted.

#### **6.2.3.7 Delete all Emails**

Access this menu to delete the Emails. Choose the box and deleted all emails in the box which the user chose.

Press "OK" to view, Inbox, Outbox, Sent, Drafts, delete all Emails.

#### **6.2.3.8 Delete all marks**

Access this menu to delete the marked Emails. Choose the box and deleted all marked emails in the box which the user chose.

Press "OK" to view, Inbox, Outbox, Sent, Drafts, delete all Emails.

### **6.2.3.9 Email accounts**

Access submenu of Email accounts, user can set Email accounts and activate.

Press "Options " in viewing Email accounts screen to view activate, Edit.

Access submenu of Edit, user can choose Emails settings. User should do some necessary settings before using Emails.

-Account settings: set account name, data account, protocol, check interval, download size, reply to address.

-Outgoing server: set outgoing server, outgoing port, display name, email address, authentication.

-Incoming server: set Incoming server, Incoming port, user name, password.

-Signature: set auto signature, signature image, signature text.

### **6.2.3.10 Template**

There are ten predefined texts. User can use them to edit, Erase or Write email.

#### **Note**:

1.This function needs the supporting of network operators. Before using, be sure your SIM provides this function or not. You can consult the network operators.

If your SIM provides this function, you can send Email after some necessary settings.

2.The report situation is related to the service of your network. Please contact with them for more information.

3. The storage space left for Email in the phone is limited. So if the space is insufficient, please delete some unnecessary Emails.

### **6.2.4 Voice Mail Server**

This is a Network Service, and should be supported by the service provider.

#### **Note:**

Dual SIM open, the user may simultaneously establish the SIM1 voice mail server and the SIM2 voice mail server.

### **6.2.5 Broadcast Message**

Broadcast public information sent by the network providers. Use Cell Broadcast service, you can receive information on various subjects from network provider. For more available information, please contact your local network providers.

#### **Note:**

Dual SIM open, the user may simultaneously establish the SIM1 voice mail server and the SIM2 voice mail server.

# **6.3 Call History**

Access this menu, user can select these items SIM1 call history and SIM2 call history.

# **6.3.1 SIM1 Call history**

You can view the information about SIM1 call history, including missed calls, dialed calls, received calls, you can delete call logs, call duration, SMS data counter, call costs, and GPRS data counter.

# **6.3.2 SIM2 Call history**

You can view the information about SIM2 call history, including missed calls, dialed calls, received calls, you can delete call logs, call duration, SMS data counter, call costs, and GPRS data counter.

# **6.4 Settings**

# **6.4.1 Dual SIM settings**

-**DUAL SIM open:** supports SIM1 and SIM2 simultaneously to wait for an opportunity the work. -**Only SIM1 open**: only supports SIM1 simultaneously to wait for an opportunity the work. -**Only SIM2 open**: only supports SIM2 simultaneously to wait for an opportunity the work. -**Flight mode**: Select Normal Mode (connect to the network), Flight Mode (disconnect to the network), Query When Power On.

# **6.4.2 Pen calibration**

You can calibrate the touch screen according to the indication.

# **6.4.3 Phone Settings**

#### - **Time and Date**

Set the home city, time and date, time and date's, format.

#### - **Auto update of date and time**

Set the state to "on" or "off". If the state is "on", when connect to the network, the date and time will be update.

#### - **Schedule Power On/off**

You can set power on/off schedule, and the phone will power on or power off according to the settings.

- **Language** 

Change the language of the phone.

- **Preferred Input Method** 

Select preferred input method.

- **Display settings** 

Set Wallpaper, Screen Saver, Show Date and Time.

- **Welcome note**
- Edit the welcome note.
- **Handwriting**

You can set the handwriting speed and color with this function.

#### - **GSensor Settings**

You can set Rotate screen, Change Desktop Pic, Music switch, Pic switch, Icoming Call Mute. Shake your phone and you will realize the effective whatever you have opened.

#### - **Misc. Setting**

Set the time to turn off LCD backlight and set the Brightness step.

#### - **Touch Vibrator**

Set the state to "on" or "off". If the state is "on",when you press the screen, touch screen will tremble.

# **6.4.4 General call settings**

Access the general call settings to establish the sub-menu below, you may carry on establish:

# **6.4.4.1 SIM1 call settings**

Access the SIM1 call settings to establish the sub-menu below, you may carry on establish:

- **Caller ID**: There are these options: "Set By Network", "Hide Id", and "Send Id".

#### -**Call Waiting**

If it is supported by your service provider, call waiting will notifies you of an incoming call even if you are in a call. You can then accept, reject, or ignore the incoming call.

To make this function available, please contact local network provider.

#### -**Call divert**

Call diverting is a network services, it tells your network to divert incoming calls to another number to avoid missing a call.

The following is available: divert All Voice Calls, Divert If Unreachable, Divert If No Answer, Divert If Busy, Divert All Data Calls, Cancel All Divert.

### -**Call barring**

If it is supported by your service provider, this function will enable you to restrict the incoming or outgoing calls.

#### **-Line Switching**

You can switch between line 1 and line 2. Note: It depends on the service provider whether line 2 is available.

#### **6.4.4.2 SIM2 call settings**

Access the SIM2 call settings to use some function such as caller id, calling waiting, calling divert, call barring, line switching. User can refer to the SIM1 call setting.

#### **6.4.4.3 Auto Redial**

It can dial the same phone number automatically after a failing dial with this function.

### **6.4.4.4 Speed Dial**

Speed dials is a shortcut to dial frequently called numbers. Set the numbers to speed dials before use it. User can choose the SIM1 or SIM2 to call.

### **6.4.4.5 SMS Auto Reply**

Reply the message automatically when you have a missed call.

### **6.4.4.6 Incoming Call Filter**

**Black List**: The option can be entered to add, edit, and delete then refused to blacklist of numbers to operate.

**White List**: The option can be entered to add, edit, delete receive a list of numbers to operate.

**Call filter setting**: Call options set to enter the filter

rules. All that is not to close the opening of filtering calls; then refused to open the list that refuse to take the list of the numbers were refused access; that is only open to receive the list to receive the list of the number allowed to answer, other numbers were refused access; open the custom rules Said that based on user-defined rules to deal with the calls.

### **6.4.4.7 More**

#### - **Call Time Display**

Set it to "on" or "off" state

#### - **Call Time Reminder**

There will be a hint sound when the setting time passed during a call.

**Off:** turn off the function

**Single:** Input 1-3000(second) between the random numeral.

Periodic: Input 30-60(second) between the random numeral.

-**Auto quick end:** 

During the calling, the system hangs up the current telephone conversation automatically in the user establishment deadline time.

# **6.4.5 Network Settings**

#### -**SIM1 Network Settings:**

This feature is available to operate network settings when you are roaming or travel outside. Access the menu, you can select the network manually or automatically.

Before use the network, you must contact your local service provider or the roaming area before you use this function.

#### -**SIM2 Network Settings:**

This feature is available to operate network settings when you are roaming or travel outside. Access the menu, you can select the network manually or automatically.

Before use the network, you must contact your local service provider or the roaming area before you use this function.

# **6.4.6 Security** Settings

### **6.4.6.1 SIM1 Security Settings**

#### **- SIM1 Lock**

Set the phone to ask for your PIN code each time you start your phone (if this function is supported by your SIM card).

**Note**: After three consecutive incorrect PIN code entries, the code will be blocked, and you need the PUK code to unblock it.

The PIN code and PUK code are usually supplied by the SIM card. If you don't get them, please contact with the supplier. The default PIN code is 1234 usually.

#### **-Fixed Dial**

If your SIM support Fixed dial, it can limit you to call

fixed number. When the function is on, it can only call the phone number or phone number start by the fixed dial number.

Note: it needs you to input PIN2 code to open or close this function. You can get the PIN2 code from service supplier. If the fixed dial is on, the phonebook only show the number of fixed dial.

#### **- Change Password**

You can change SIM1 PIN code, PIN2 code password here.

Note: the three codes are numbers between 4 and 8 digits.

### **6.4.6.2 SIM2 Security Settings**

Access submenu to use some function such as SIM2 lock, fixed dial, change password. User can refer to the SIM1 security settings.

### **6.4.6.3 Phone lock**

#### **Set the Phone lock on or off.**

Note: The default password is 0000, please as soon as possible its change as own establishment password.

### **6.4.6.4 Auto keypad lock**

Press"power" key to lock the keypad. If the keypad is locked, you can unlock it by pressing power key. You can set the auto lock time in the submenu of this function, then the key will automatically be locked if there is no more action of the phone.

### **6.4.6.5 Change password**

You can change phone lock password here. Note: the three codes are numbers between 4 and 8 digits.

### **6.4.6.6 Mobile Tracker Setup**

Mobile phone tracking can be achieved after the loss, as long as your mobile phone SIM card is replaced, the phone automatically to the pre-configured number (tracking number) to send text messages, users will be able to know whom the use of mobile phones are.

**Enable Olive Tracker:** to open or close the mobile tracking.

**SMS Notifying Numbers:** edit the default tracking number, when the mobile phone SIM card to replace the default automatically to the tracking number to send text messages.

**Enable Phone Lock:** open lock feature, when the End of follow-up messages sent automatically lock the phone, need to enter the correct password can unlock.

**ChangePassword:** modified lock machine password,

for security, please open this feature to modify the initial password (initial password: 0000)

# **6.4.7 Restore Factory settings**

You can reset some of the Phone settings to their original values by input phone lock password (0000).

### **6.4.8 Sound effect**

Enters the menu establishment sound special effect, may use the high and low about key to choose each effect the balancer and the closure balancer.

# **6.5 Multimedia**

# **6.5.1 Camera**

Select multimedia/camera item in main menu to enter preview screen. Then press the top left corner icon of the screen to adjust the exposure parameter and the left icon of the screen to adjust lens. While preview, press "Options" to do the work: photos, camera settings, image settings, white balance, scene mode, effect settings, add frame, storage and restore default to set the parameters. And press center key to take photo.

# **6.5.2 Image Viewer**

Access this menu, you can view the pictures in the list. If you select one picture, there are several operations including "view", "browse style", "use", "rename", "delete", "delete all files", "sort by" and "storage".

You can fuse the picture to wallpaper, screen saver, phonebook, MMS, Email and Bluetooth. Whether the operation can be successful or not is related to some factors such as the size of the screen.

### **6.5.3 Video Recorder**

Access the menu, the screen is in preview state.

**6.5.3.1 Video recorder** 

### **settings**

While preview, press "option" and do as following:

-**Camcorder Settings**: include white balance, EV, night mode and banding.

-**Video Settings**: for video quality.

-**Storage**: set the storage to phone or memory card. -**Restore default**: press left soft key, then the parameters of the video recorder will restore to default ones.

### **6.5.3.2 Video recorder**

While viewing, adjust the video and be sure the object within the view finder, and then press the center key to start the record.

During the record process, press center key to pause or continue.

After completed, press "Stop" to stop and then a pop window will be displayed "Save video" to store the video.

The video can be found in video player, you can view it from video recorder menu, or file manager for phone / memory card.

# **6.5.4 Video player**

Access the menu, you can enter film list and press

"option" to choose a movie clip to play, use, rename, delete, delete all files, sort by and select storage. While playing, press scroll up or down icon to adjust play speed, scroll right or left icon to adjust the rate of progress, Up and down side keys to adjust volume, and center key to play or pause.

# **6.5.5 Audio player**

Select multimedia/audio player item in main menu to enter audio player interface. Click the scroll up icon to play or pause and scroll down icon to stop Mp3, Click the scroll left/right icon to switch to the previous/next song, Press Up and down side keys to adjust volume. In playing interface, press "options" and do as following:

**My Music:** include All Music, Play list, Artist, Album, Now playing, Build Music Library and Manually Add Folder.

**Play Mode:** You can set Sequence Playing, Random Playing, Circle Playing, Circle Single of four kinds of play mode.

**Equalizer:** Set music player's sound effects.

**Vision Setting:** You can set Album Cover, Frequence, Star SKY, Wave, Black Hole.

**Music Path:** You can select storage for phone / Flash card.

**Background Play:** Set the state to "open" or "close". If the state is "open", you can make mobile phone in other user interface to play music (except these interface: calling, sound-related operations, camera , recording).

**Display Lyric:** Set the state to "open" or "close". If the state is "open", in the player interface that displays the corresponding lyrics when you're playing music(there are corresponding .lrc format in My Music folder)

 **Note**: Enter the music player, please build music library first.

# **6.5.6 Sound Recorder**

Access this menu, it will display the saved files in the list.

Click "option", and the sub menu is:

**Record**: begin to record.

**Play**: begin to play the selected record file.

**Append**: add record to the selected file which should be AMR file.

**Rename**: rename the selected file.

**Delete**: delete the selected file.

**Delete all files**: delete all the record files in the list. **Settings**: set storage and format.

**Use**: forward the selected record file to User profiles, MMS , Email and Bluetooth.

# **6.6 Apps**

Access this menu, user can select these items like games, Opera Mini, Java Apps, Java setting, MSN, SKYPE.

The phone provides user games. Select "Game Help" to view the details about the games.

In addition, the phone provides user java games, Before playing the java game, User must download some java games from the Internet and set up.

# **6.7 FM Radio**

Enter FM radio, you can Click left/right icon to switch the channel manually, the right following icon of the screen to pause or play, the right icon to set the function of the auto search, left/right icon to select the channel in channel list, and Side up/down key to adjust the volume.

**Channel list:** it shows the number and name of the

channel stored in the list.

**Manual input:** You can input your favorite channel manually.

**Preset auto search** : Search new channel automatically, and it will be stored in channel list. **Settings** : Enter this menu to open or close background play and loud speaker, set Record format or select record storage.

### **6.8 Profiles**

Profiles define how your phone reacts when you receive a call or a message, how your keypad sounds when you press a key, and more. Each of the available profiles can be left at their default setting or customized to suit your needs. Select and customize the most suitable profile for your situation. The available modes are General, Meeting, Outdoor, Indoor, Headset , Bluetooth and Power-saving. In dial mode, you can Click and hold # icon to switch to meeting mode.

# **6.9 Services**

# **6.9.1 STK**

In addition to the functions available on the phone, your SIM card may provide additional services that you can access in this menu. It is shown only if it is supported by your SIM card. The name and contents of the menu depends on the available services.

**Warning:** Contact your service provider for more information.

### **6.9.2 WAP**

Your phone support WAP function. After the necessary settings, you can use this function normally.

**Note:** To open this function, you should apply

GPRS service to your SIM card.

### **6.9.2.1 Homepage**

Visit homepage. If you have not set homepage, it will visit the default one.

#### **6.9.2.2 Bookmarks**

Display the exist bookmarks. And you can visit the website in this bookmark.

### **6.9.2.3 Recent Pages**

It records the website you have visited recently.

### **6.9.2.4 Offline pages**

This item of record you when browsing homepage choose the preserved operation the homepage.

### **6.9.2.5 Input Address**

You can input the web address manually.

### **6.9.2.6 Service Inbox**

Store the information sent from the service provider.

### **6.9.2.7 Settings**

Carries on the surfer browsing the establishment. **Select SIM**: Select the SIM card. **Edit Profile**: the parameter for WAP, including homepage, data account and connection type. **Browser Options**: the interface setting for view the website, including color, word and background. **Service Message settings**: can open it to receive service message or not.

**Clear Cache**: empty the cache.

**Clear Cookies**: empty the cookies.

**Trusted certificates**: Demonstrates the certificate the name

### **6.9.3 Data Account**

It contains "GSM Data" and "GPRS" data account.

#### **6.9.3.1 GSM Data**

**Account Name**: the name of this account. And it can be edited.

**Number**: the number of this account.

**User Name**: the name of server.

**Password**: the password of server. **Line Type**: set the line type: analogue or ISDN. **Speed**: set the speed. **DNS**: the IP address.

### **6.9.3.2 GPRS**

**Account Name**: the name of this account. And it can be edited. **APN**: input APN. **User Name**: the name of server. **Password**: the password of server. **Auth. Type**: set the auth. type.

# **6.10 Files**

It provides you the functions such as browsing media files, checking storage space and formatting function.

When browsing the media files, you can operate the

selected files such as copy, delete etc.

### **6.11 Extra**

It includes organizer, calculator, go to, unit converter, currency converter.

### **6.11.1 Organizer**

You can use various functions provided in this phone, including calendar, To Do, Alarm, world clock, E-book reader.

#### **6.11.1.1 Calendar**

Access this menu, the calendar will be shown on the screen. Press the direction key to change the date, and the calendar shown on the screen will be changed accordingly.

#### **6.11.1.2 To do**

User can add new task, read the old one or delete all tasks. After setting a task, the phone will remind user the information at the time appointed.

#### **6.11.1.3 Alarm**

Set the alarm time and it will remind you by alert tone or vibration when the alarm time expires. You can set 5 alarms in the phone at most.

#### **6.11.1.4 World Clock**

User can view the local time of some cities around the world.

### **6.11.1.5 E-book reader**

You can read TXT format file. While reading, Click "Option" to do the work such as Find, Jump to, Go to bookmark, Add bookmark etc.

### **6.11.2 Calculator**

The phone can be used as a calculator to finish some simple arithmetic work.

# **6.11.3 Go To**

You can select application quickly using this function. If you assign the shortcut to the presses of the key, you can run the application as the usual menu action when pressing the key in standby mode.

# **6.11.4 Unit Converter**

It provides the converter of weight and length.

# **6.11.5 Currency Converter**

Input the rate, then you can do the currency converter.

### **6.12 Bluetooth**

**Power**: Bluetooth options on and off.

**Inquiry audio devices**: According to determine started to search for Bluetooth-free devices, in the search process you can choose to have the search link Bluetooth devices operate, the search process on abolition stop the search.

**My device**: In your own device, select Bluetooth devices to enter the option, user can "connect, rename, delete, delete all, service list, Inquiry new device" such an operation.

**Active device**: View online in the name of the installation and services, select the corresponding disconnect service disconnection.

**Settings**: enter setup options, you can "Visibility (on and off), change device name, authentication (on and off), audio path (leave in phone, forward to BT headset), FTP settings (shared folder, access right) "options settings.

**About**: Bluetooth devices revealed that the Device name, address Bluetooth devices, supported services and other information.

# **7 Battery information**

Your device is powered by a rechargeable battery. The battery can be charged and discharged hundreds of times but it will eventually wear out. When the talk and standby times are noticeably shorter than normal, please buy a new battery.

Use only the approved batteries, and recharge your battery only with approved chargers designated for this device.

Unplug the charger from the electrical plug and the device when not in use. Do not leave the battery connected to a charger. Overcharging may shorten its lifetime. If left unused, a fully charged battery will lose its charge over time.

#### Warning

Do not drop, knock, or shake the device. Rough handling can shorten the life of the battery.

Do not make short-circuit occur to the battery.

The battery put in hot or cold places, such as in a closed car in summer or winter, will reduce the capacity and lifetime of the battery.

Do not put the battery near flammable or explosive goods.

Do not dispose of batteries in a fire!

Never use any charger or battery that is damaged.

Use the battery only for its intended purpose.

Dispose of batteries according to local regulations.

Please recycle when possible. Do not dispose as household waste.

# **8 Safety information**

### **8.1 Operating environment**

Remember to follow any special regulations in force in any area and always switch off your device when its use is prohibited or when it may cause interference or danger. Use the device only in its normal operating positions. Do not keep the device near credit cards and other magnetism medium, some accessories can bring magnetism that may be delete the data.

### **8.2 Electronic devices**

Some electronic devices are not adequately

shielded from external RF energy.

### **8.2.1 Pacemaker**

Pacemaker manufacturers recommend that a minimum separation of 6in (20cm) should be maintained between a wireless phone and a pacemaker to avoid potential interference with the pacemaker. These recommendations are consistent with the independent research by and recommendations of Wireless Technology Research. To minimize the potential interference, persons with pacemakers should do as below: Always keep the device more than 6 in (20 cm) from their pacemaker when the device is switched on. Not carry the device in a breast pocket. Hold the device to the ear opposite the pacemaker. If you have any reason to suspect that interference is taking place, switch off your device immediately.

### **8.2.2 Hearing aids**

Some digital wireless devices may interfere with some hearing aids. If interference occurs, consult your service provider.

### **8.2.3 Other medical devices**

Operation of any radio transmitting equipment, including wireless phones, may interfere with the functionality of inadequately protected medical devices. Switch off your phone in health care facilities when any regulations are posted in these areas instructing you to do so.

### **8.2.4 Vehicles**

RF signals may affect improperly installed or inadequately shielded electronic systems in motor vehicles. For more information, check with the

manufacturer or its representative of your vehicle or any equipment that has been added.

# **8.3 Potentially dangerous situations**

Switch off your device when in any area with a potentially explosive atmosphere and obey all signs and instructions. Sparks in such areas could cause an explosion or fire resulting in body injury even death.

Switch off the device at refueling points such as near gas pumps at service stations. Observe restrictions on the use of radio equipment in fuel depots, storage, and distribution areas, chemical plants or where blasting operations are in progress. Areas with a potentially explosive atmosphere are often but not always clearly marked. They include below deck on boats, chemical transfer or storage facilities, vehicles using liquefied petroleum gas

(such as propane or butane), and areas where the air contains chemicals or particles such as grain, dust or metal powders.

# **9 Care and maintenance**

Your device is a product of superior design and craftsmanship and should be treated with care. The suggestions below will help you protect your warranty coverage and enjoy your device for many years.

Keep your phone and all accessories out of the reach of small children.

Keep the device dry.

Do not use or store the device in dusty, dirty areas. Its moving parts and electronic components can be damaged.

Do not store the device in hot areas. High temperatures can shorten the life of electronic devices, damage batteries, and warp or melt certain plastics.

Do not store the device in cold areas. When the device returns to its normal temperature, moisture can form inside the device and damage electronic circuit boards.

Do not attempt to open the device other than as instructed in this guide.

Do not drop, knock, or shake the device. Rough handling can break internal circuit boards and fine mechanics.

Do not contact the device by wet hands, the electric current may strike and damage it.

Precipitation, humidity, and all types of liquids or moisture can contain minerals that will corrode electronic circuits.

Do not use harsh chemicals, cleaning solvents, or strong detergents to clean the device.

Do not paint the device. Paint can clog the moving parts and prevent proper operation.

All of the above suggestions apply equally to your device, battery, charger, or any enhancement. If any device is not working properly, take it to the nearest authorized service facility for service.

#### **RF Exposure Information and Statement**

The SAR limit of USA (FCC) is 1.6 W/kg averaged over one gram of tissue. Device types HG-U69 (FCC ID: SG71007HG-U69) has also been tested against this SAR limit. The highest SAR value reported under this standard during product certification for use at the ear is 0.789 W/kg and when properly worn on the body is 1.343 W/kg. This device was tested for typical body-worn operations with the back of the handset kept 1.5cm from the body. To maintain compliance with FCC RF exposure requirements, use accessories that maintain a 1.5cm separation distance between the user's body and the back of the handset. The use of belt clips, holsters and similar accessories should not contain metallic components in its assembly. The use of accessories that do not satisfy these requirements may not comply with FCC RF exposure requirements, and should be avoided.

This device complies with part 15 of the FCC rules. Operation is subject to the following two conditions: (1) this device may not cause harmful interference, and (2) this device must accept any interference received, including interference that may cause undesired operation.

NOTE: The manufacturer is not responsible for any radio or TV interference caused by unauthorized modifications to this equipment. Such modifications could void the user's authority to operate the equipment.

NOTE: This equipment has been tested and found to comply with the limits for a Class B digital device, pursuant to part 15 of the FCC Rules. These limits are designed to provide reasonable protection against harmful interference in a residential installation. This equipment generates uses and can radiate radio frequency energy and, if not installed and used in accordance with the

instructions, may cause harmful interference to radio communications. However, there is no guarantee that interference will not occur in a particular installation. If this equipment does cause harmful interference to radio or television reception, which can be determined by turning the equipment off and on, the user is encouraged to try to correct the interference by one or more of the following measures:

- Reorient or relocate the receiving antenna.

- Increase the separation between the equipment and receiver.

-Connect the equipment into an outlet on a circuit different from that to which the receiver is connected.

-Consult the dealer or an experienced radio/TV technician for help